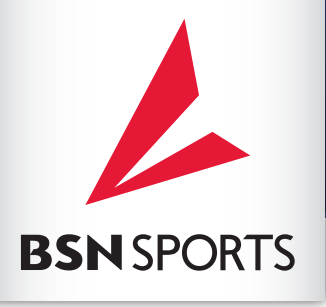

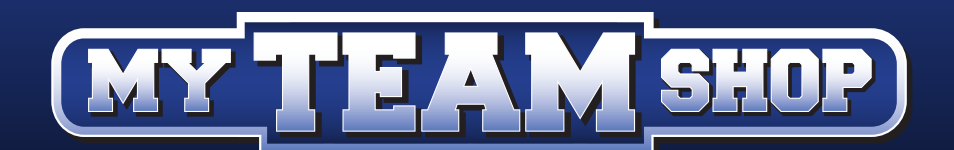

## **ORDERING INSTRUCTIONS**

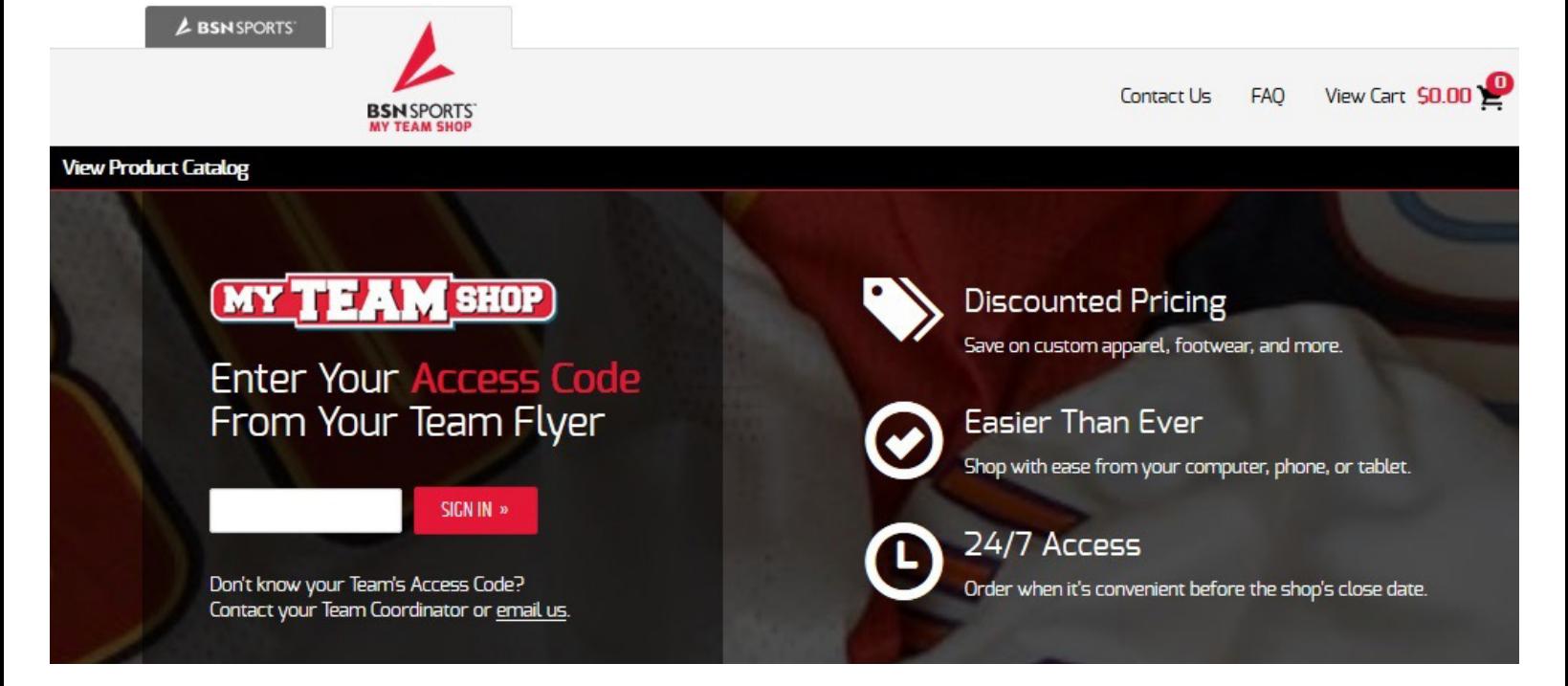

- **Step 1** Go to www.bsnteamsports.com on your computer, phone, or tablet.
- **Step 2** Enter the Access Code located on your team flyer and click "Sign In".
- **Step 3 Shopping:** Add items to your cart and checkout when ready. *Click "View Cart" at the top right of the page to start the checkout process.*
- **Step 4 View Cart:** After reviewing your cart, click "Check Out" to proceed to the next step. *If available, you will be prompted for personalization options on the next screen.*
- **Step 5 Player/Student Info:** Enter the contact name of the player/student the order is for to ensure proper delivery. *Note: Please enter a parent's or guardian's email address and phone number. The email address will be used for the order confirmation and any additional updates.*
- **Step 6 Place Order:** Enter your Payment Information and click "Place Order". *Note: The site accepts Visa or MasterCard only.*

## **Questions? myteamshop@bsnsports.com**

## **IMPORTANT INFORMATION**

For all decorated items, returns are accepted for damaged or defective items only.

Debit and credit cards will be processed at the time of order as payment.

For non-decorated items, there is a \$20 fee for exchanging sizes after delivery.

The delivery estimate is 3-4 weeks after the shop closing date. All items will be shipped to your team coordinator for distribution.

## **Thank you for shopping with BSN SPORTS!**